# 用 户 手 册 User Manual

智能照明时控模块

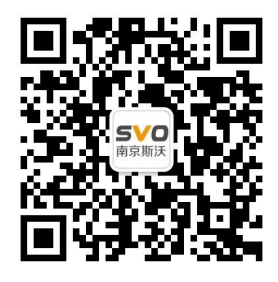

在线操作视频、CAD 图纸、在线支持,请扫码

本设备只能由专业人员进行安装和检修。

对因不遵守本手册的说明所引起的故障,厂家将不承担任何责任。

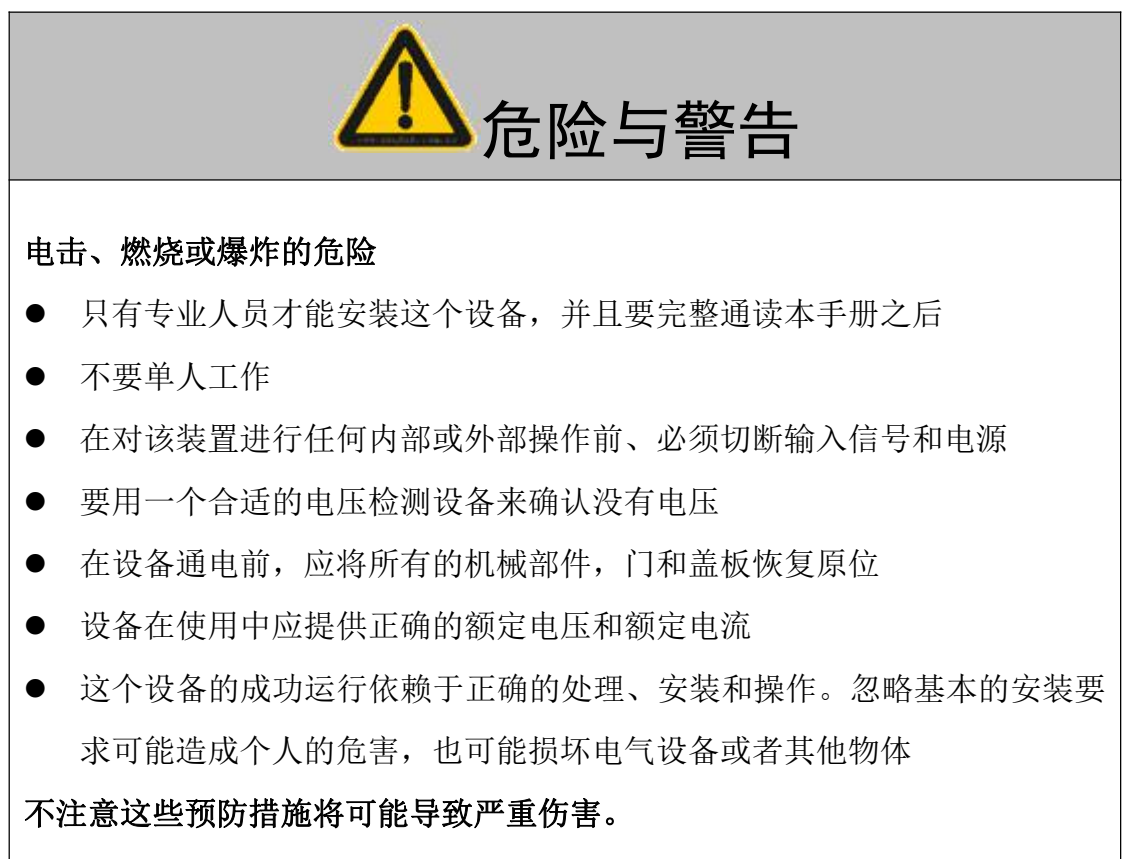

目录

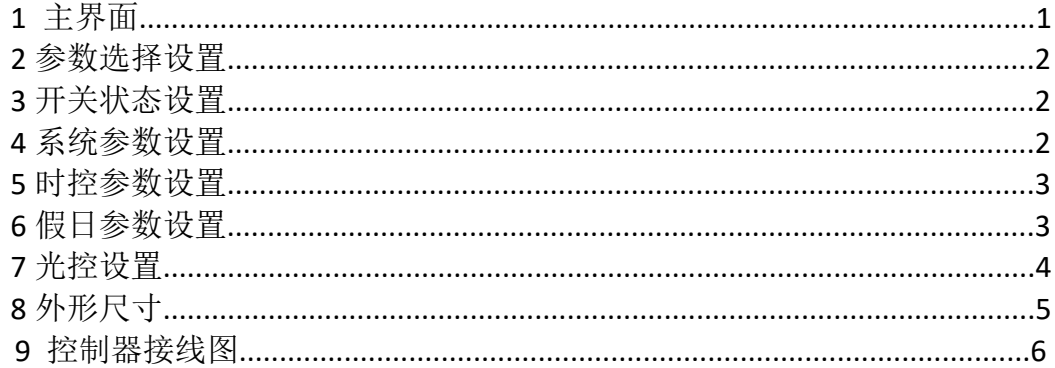

概述 スカット・シーク しょうしょう しょうしょう

产品特点

- 具有定时/经纬时控/光控功能/消防功能
- 液晶显示屏,人机界面友好
- RS485 接口,标准 Modbus 协议
- 星期模式/每路 4 组时间段设置
- 天文时钟、假日模式

2.技术指标

工作电源: AC 220V 50Hz

回路输出: 4.6.8.12 路

安装方式: 导轨安装

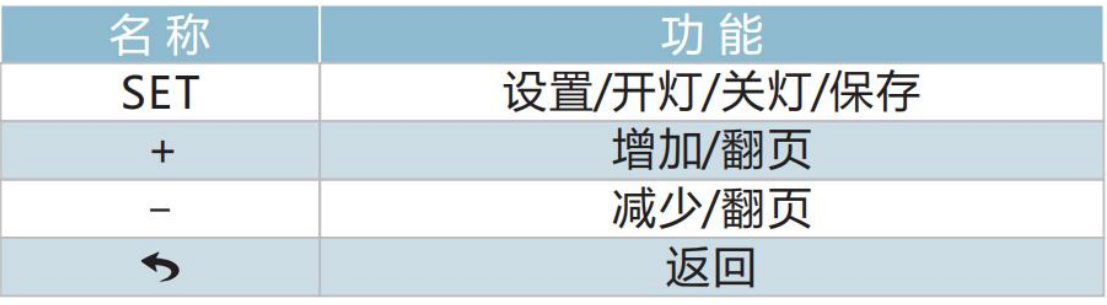

OPT 键为选择键,按下时对应的 OPT 指示灯亮,再按 SET 设置键即可进入参数设置。 OPT 指示灯灭时, 按 K1-K4-K6-K8-K12 (1-12) 时即可按键控制每回路的开关状态。

按 OPT 键后再按 SET 键进入参数设置:

框选的数据为当前光标的位置,按 "+、-" 键可以移动光标的位置;反显的数据为可设 置修改的数据,按"+、-"可以修改数据,按"SET"可以保存,按 返回可取消数据;按"SET" 键后,按返回均可返回上一层菜单,直到主界面。

# **1** 主界面

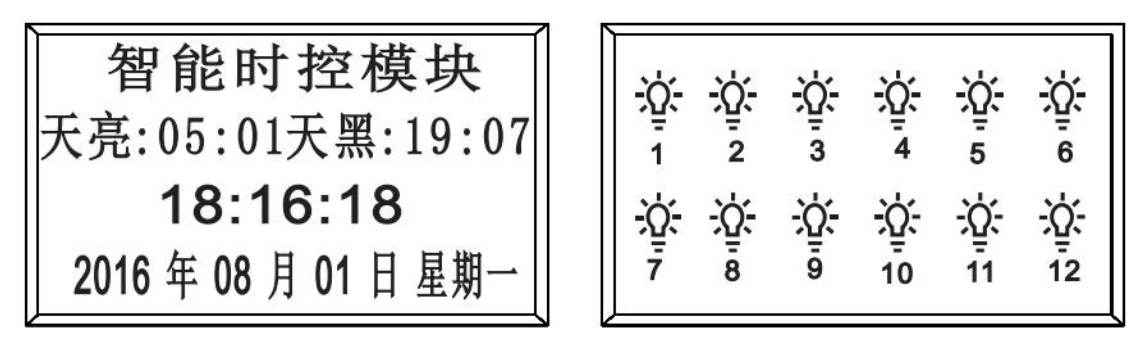

模块正常运行时,以上两个界面每 5 秒轮流显示。

#### **2** 参数选择设置

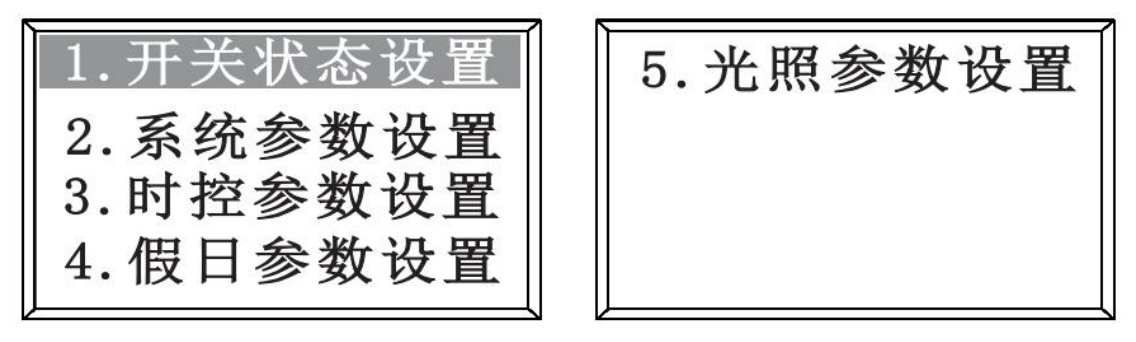

反显状态即为选中状态,按"SET"进入相应的设置,按"+ -" 可选择不同的参数设置, 按返回可以返回到主界面。

# **3** 开关状态设置

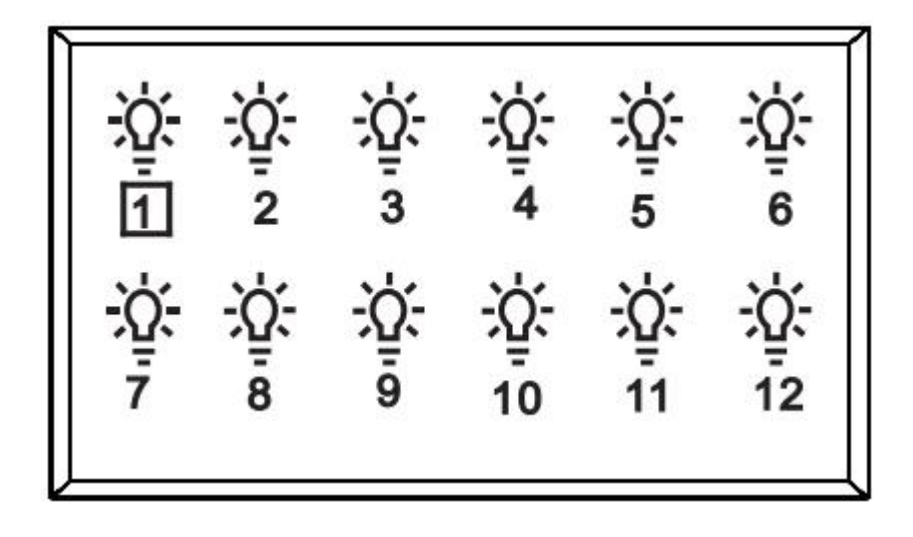

方框内的数字代表哪一路被选中,按"SET"键可以开灯或关灯,按"+ -" 可以选择不同的 回路。

比如:1 路为当前选中的路数,按"-" 键,可以选择全部的回路,或者 12 为当前的回路, 按"+"键也可以选中全部的回路,当全部被选中后按"SET"键,可以实现全开或者全关。

### **4** 系统参数设置

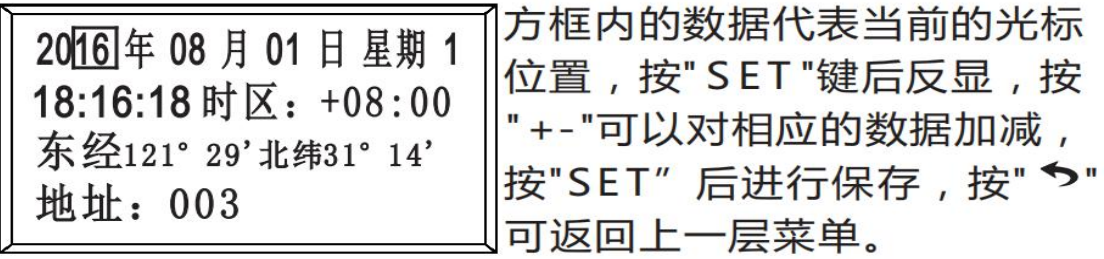

- 1、修改数值后(反显状态),需按"SET"键 保存,如不想修改则按返回键即可;
- 2、出厂默认设置上海东经和北纬数值,
- 注意 3、时区:在中国地区,默认是+08:00,无需改动。
	- 4、地址:为模块的编号(地址码),该编号是唯一的,RS485 通讯连接时不能重复。

#### **5** 时控参数设置

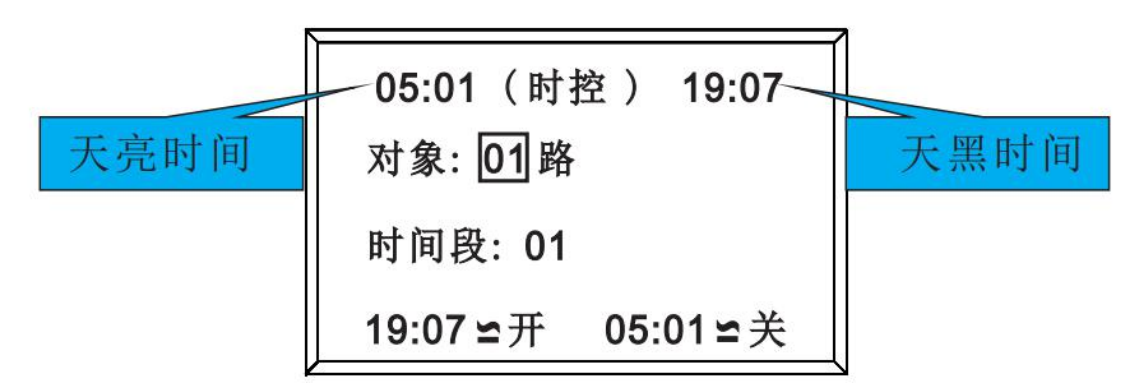

1.方框内的数据代表当前的光标位置,按"SET"键后反显,按"+ -"可以对相应的数据加减, 按"SET"后进行保存,按 返回可返回上一层菜单。 2.'≌' 为经纬控制、'=' 为定时控制;

3.按" "键退出修改的数据或返回上一层菜单。

4.对象:01 路代表第 1 路,可根据模块的回路数选择不同的回路;

5.时间段:01 代表第 1 段,可选择 01-04 段

6.时控类型设置:

1) ' ' 为经纬控制,时间段 01 是经纬时控或时间控制设置,

经纬时控是根据经纬度算法计算出每天日出日落时间,

一年四季变化规律自动调整时间。时间设置:根据该页面

左右上角显示的天黑天亮时间作参照值设置,既可以根据

天黑天亮时间、或提前或推后来设置时间。

2) '=' 为定时控制、02、03 和 04 段为普通定时控制。

# **6** 假日参数设置

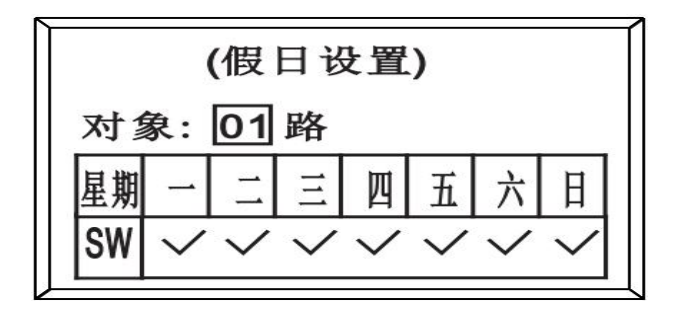

1.方框内的数据代表当前的光标位置,按"SET"键后反显,按 "+ -" 可以对相应的数据加减, 按"SET"后进行保存,按返回可返回上一层菜单。 2.'√' 为启用;'×' 为停用。 注意! 在回路反显状态下, 按'+/-'键, 选择杳询的对象。

#### **7** 光控设置

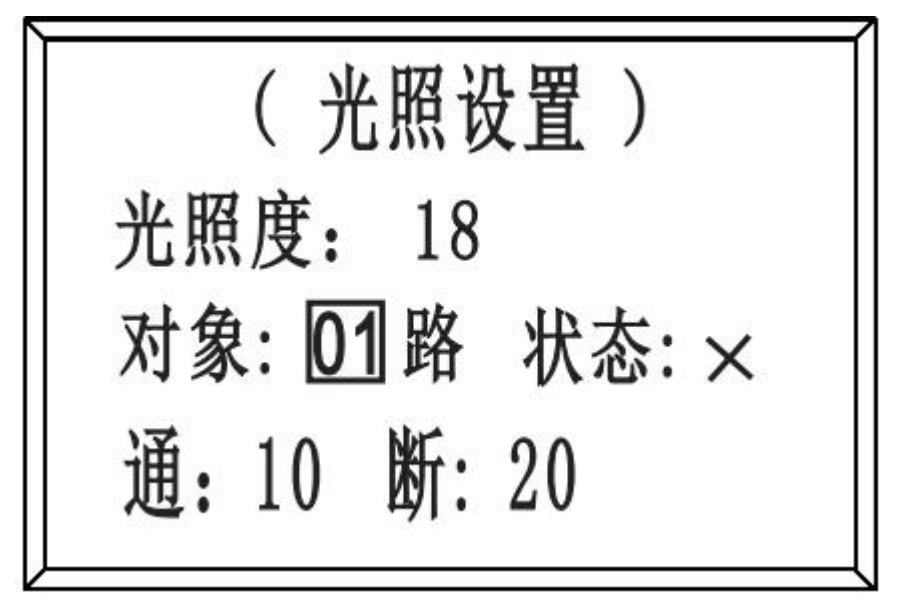

1.方框内的数据代表当前的光标位置,按"SET"键后反显,按"+、-"可以对相应的数据加减, 按"SET"后进行保存,按返回可返回上一层菜单: 2.'√' 为启用; '×' 为停用;

### **8** 其他设置

或关, 24V 电压断开后恢复执行前状态。 1.波特率:2400,4800,9600,19200,出厂设置 9600。 2.消防模式: 分强切(关)和强启(开)消防 24V 电压输入时, 本控制器全部回路执行开 3.总开关延时:总开或总关时每个回路之间的开启或关闭间隔时间。 4.恢复出厂设置:确认出厂设置后,内部的后续设置全部清除,恢 复到出厂时的状态。 5.时控参数同 01 路 01 段相同: 如需设置控制器的每个回路的定时相 同时,可将第 1 回路 1 段或 2、3、4 段的定时设置好后,用本设置可将其他回路定时设置 等同于 1 路 1 段或 2、3、4 段。PS:若其他回路与第一 路的第 1 段相同, 就选择 01 段, 与 2 段相同就选择 02 段, 与 3 段相同就 洗择 03 段,与4 段相同就洗择 04 段。 6.假日参数同1路:如本控制器的全部回路假日设置相同,将第一回 路设置好后,用此设置节省设置的时间。 7.光照度参数同 01 路:如本控制器的全部回路光照度设置相同时,可将第一回路设置好后, 用此设置节省设置的时间。

#### さんじょう しょうしょう しんしゃ おおし はんしゃ はんしゃ はんしゅう はんしゅう はんしゅう はんしゅう しゅうしょく

1.在回路反显状态下,按'+/-'键,选择查询的对象。

2. 对象:选择控制器每个回路,每个回路单独设置。

3. 状态:是否启用光控功能。

4."通"表示:光线低于设定值,执行开灯," 断"表示:光线高于设定值,执行关灯。

5.出厂默认设置:

当光线值 10 为日常天黑照度。

当光线值 20 为日常天亮照度。通的值必须小于断的值,通和断的值不可太近。 6.用户可以参照当前的光照强度来设定并总结使用经验来设置光照值。

# **9** 外形尺寸:

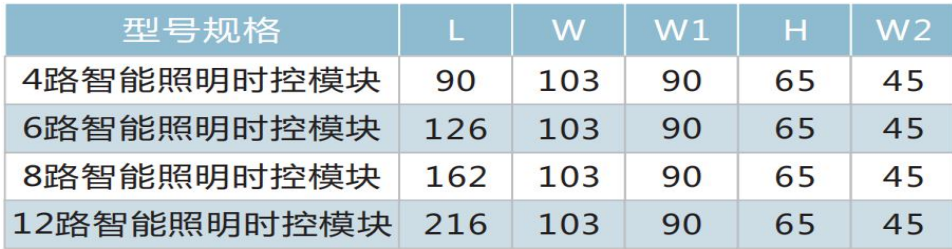

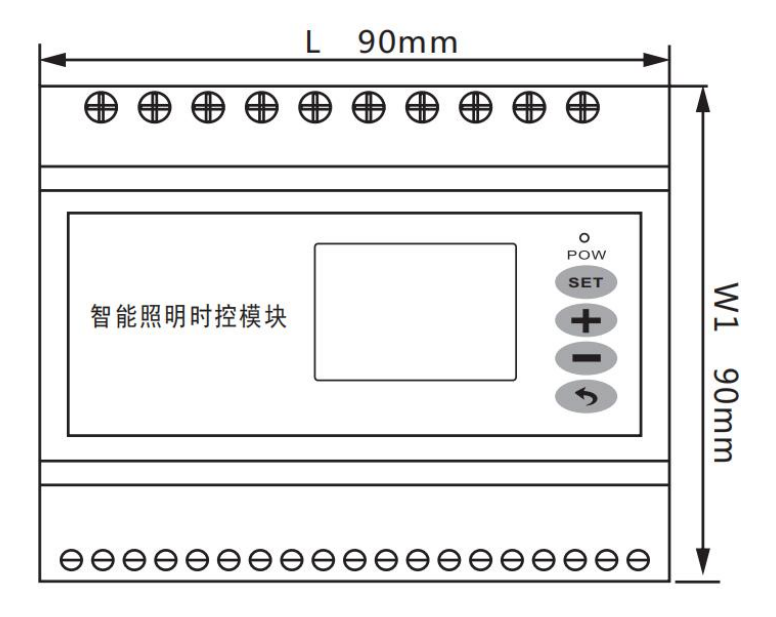

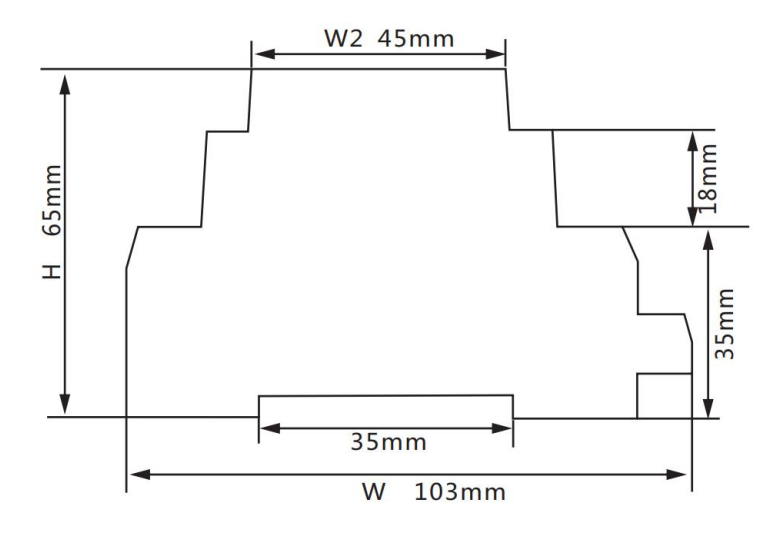

# 控制器接线图

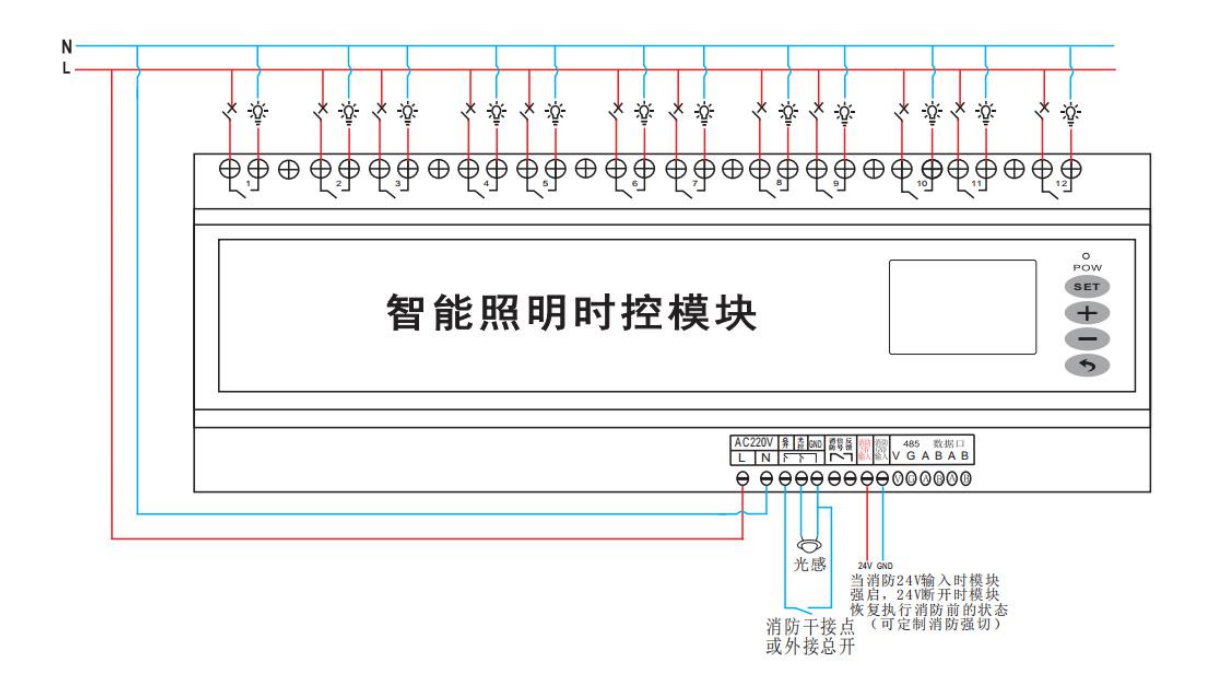

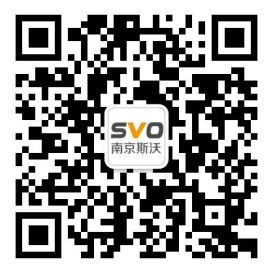

在线操作视频、CAD 图纸、在线支持,请扫码